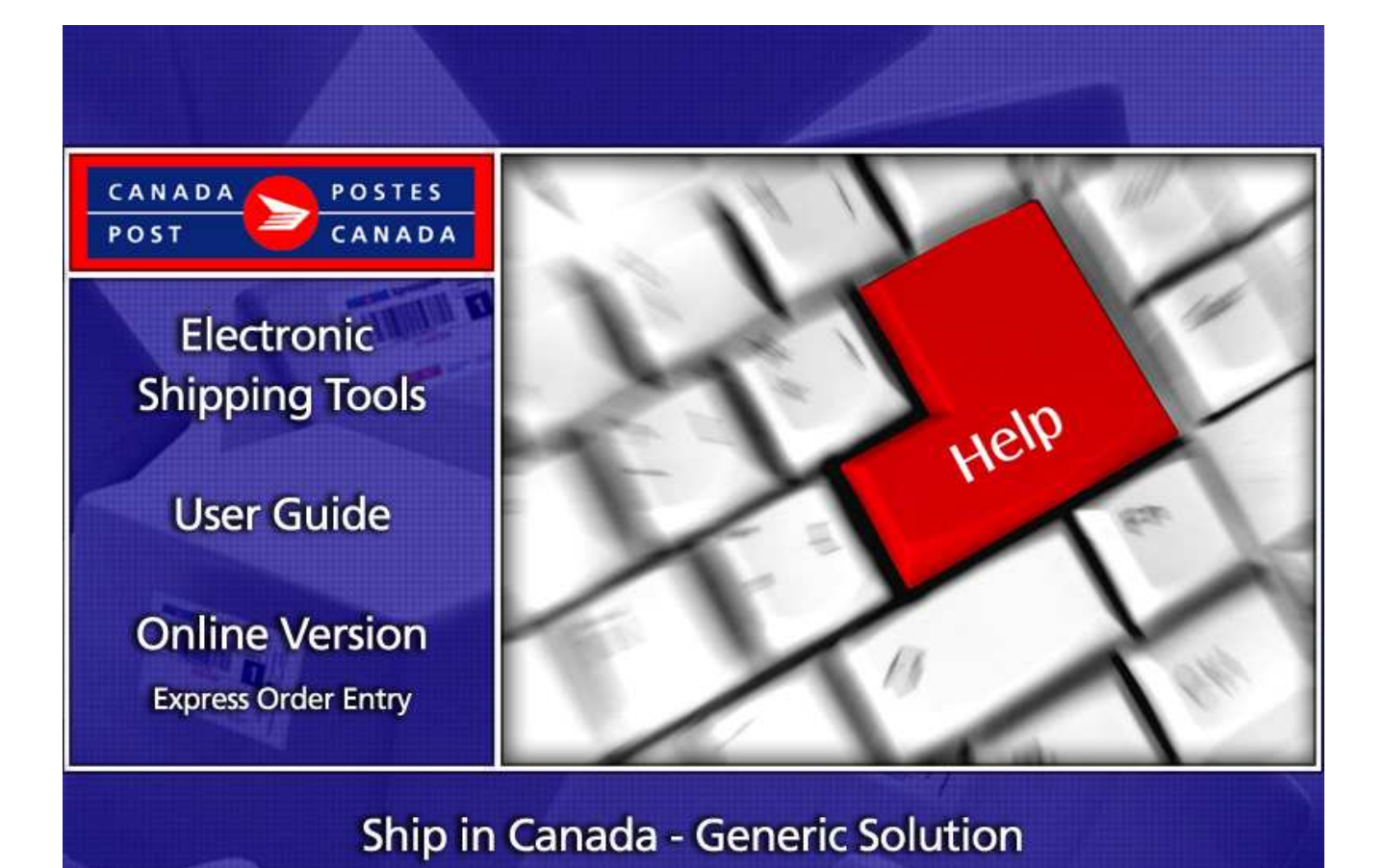

# **Table of Contents**

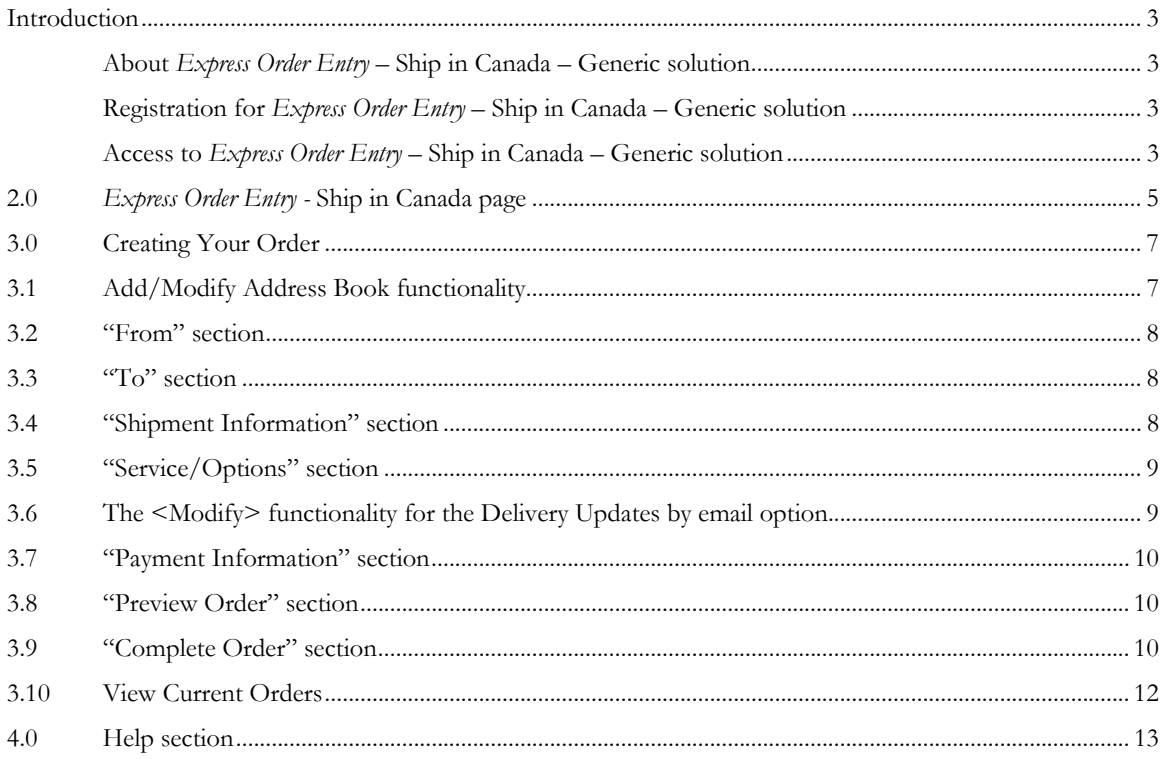

## Introduction

### About Express Order Entry – Ship in Canada – Generic solution

Express Order Entry - Ship in Canada - Generic solution provides the benefits of Canada Post Electronic Shipping Tools (EST) solution. The Express Order Entry - Ship in Canada - generic solution offers you a "simplified" approach to generating your distribution services orders; this one-page order form is a fast, free and convenient way to prepare and pay for your Parcel Services in Canada.

#### Registration for Express Order Entry – Ship in Canada – Generic solution

The Generic solution of Express Order Entry - Ship in Canada is accessible from the Canada Post Online Business Centre (OBC). To register, you must first obtain a User ID and Password. Complete the User ID and password request form available on Canada Post Web site at www.canadapost.ca

## Login to On-line Business Centre

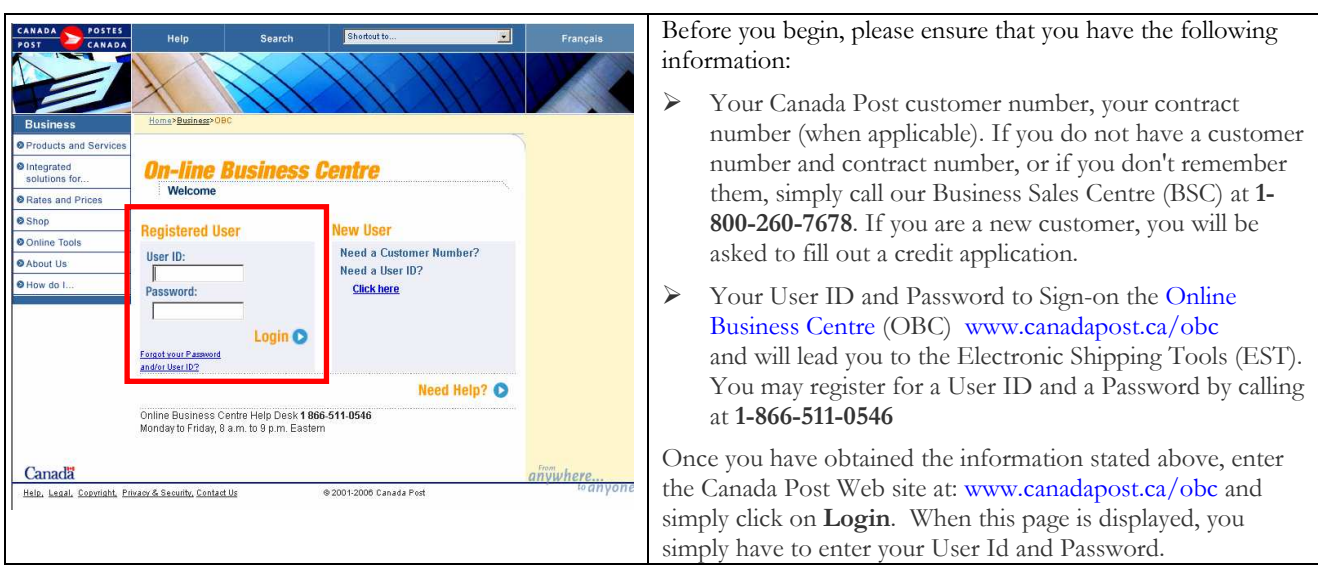

#### Access to Express Order Entry – Ship in Canada – Generic solution

You may access the generic solution of Express Order Entry – Ship in Canada from the Canada Post Online Business Centre (OBC),

#### From the Online Business Centre (OBC)

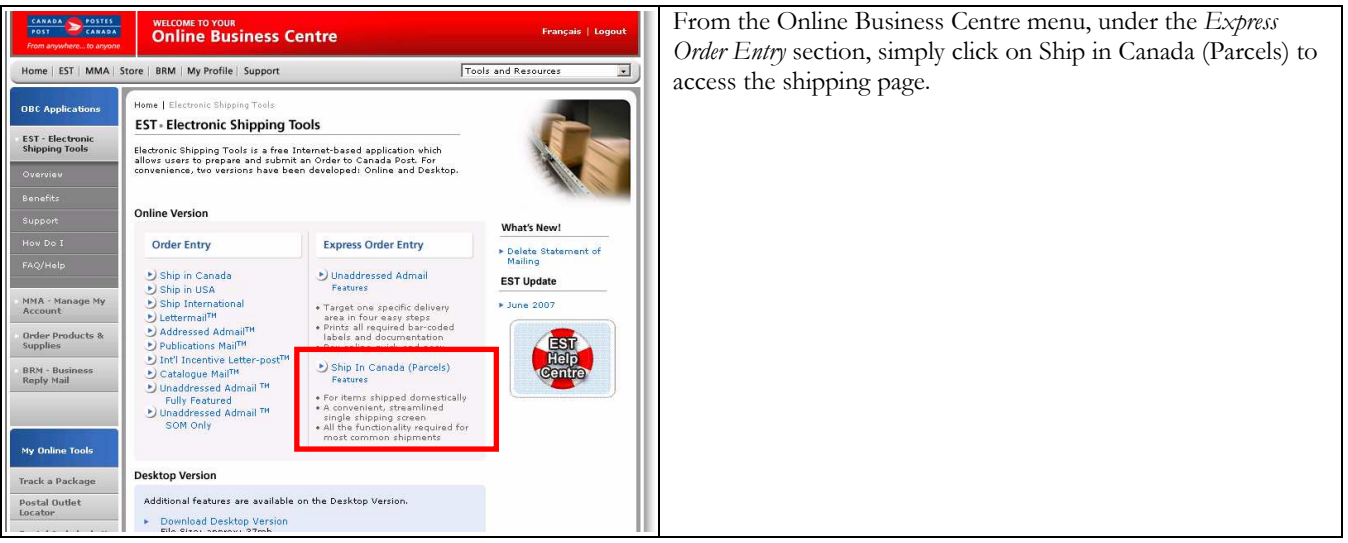

You can choose the Parcel services and options that best suit your needs and budget. They are as follows:

#### Domestic

- Priority Courier
- > Xpresspost
- Expedited Parcel
- Regular Parcel
- Library Books (Contract Specific)
- Xpresspost Certified (Document only)

For detailed information about a specific Service Offering, just click on the service above if you are reading this guide online. If not, please visit the Canada Post Web site, http://www.canadapost.ca/business/default-e.asp Shipping & Delivery (Parcel Services), and then select the service from the drop down list.

To view step-by-step instructions, we invite you to consult the How Do I tutorial. www.canadapost.ca/ESTHowDoI

## 2.0 Express Order Entry - Ship in Canada page

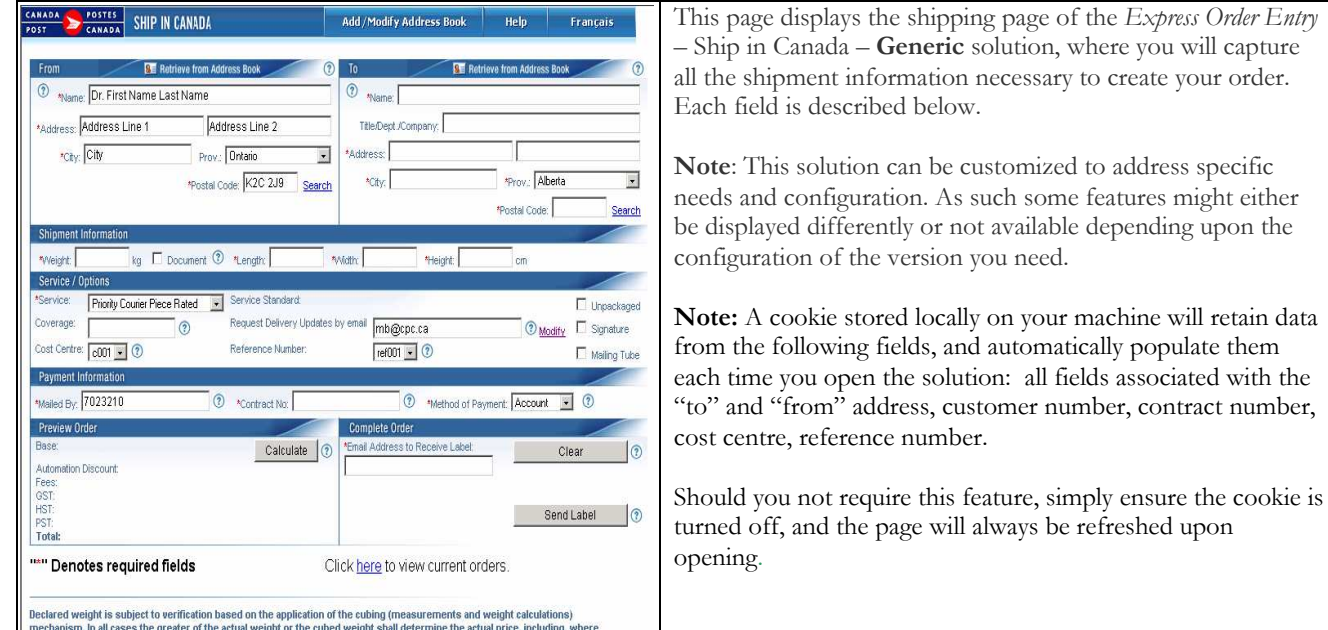

#### The following table provides a description of the FIELDS component.

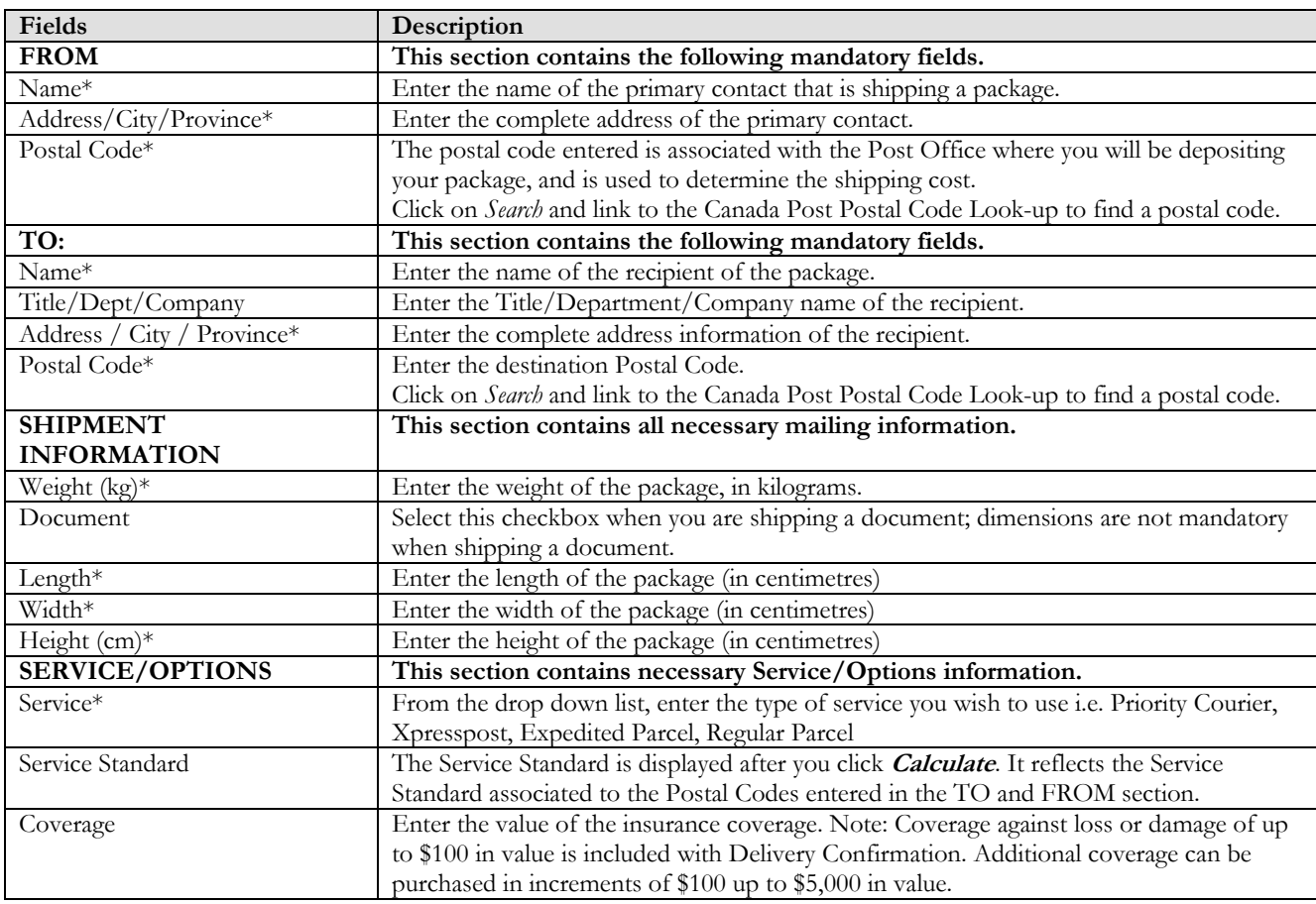

will retain data

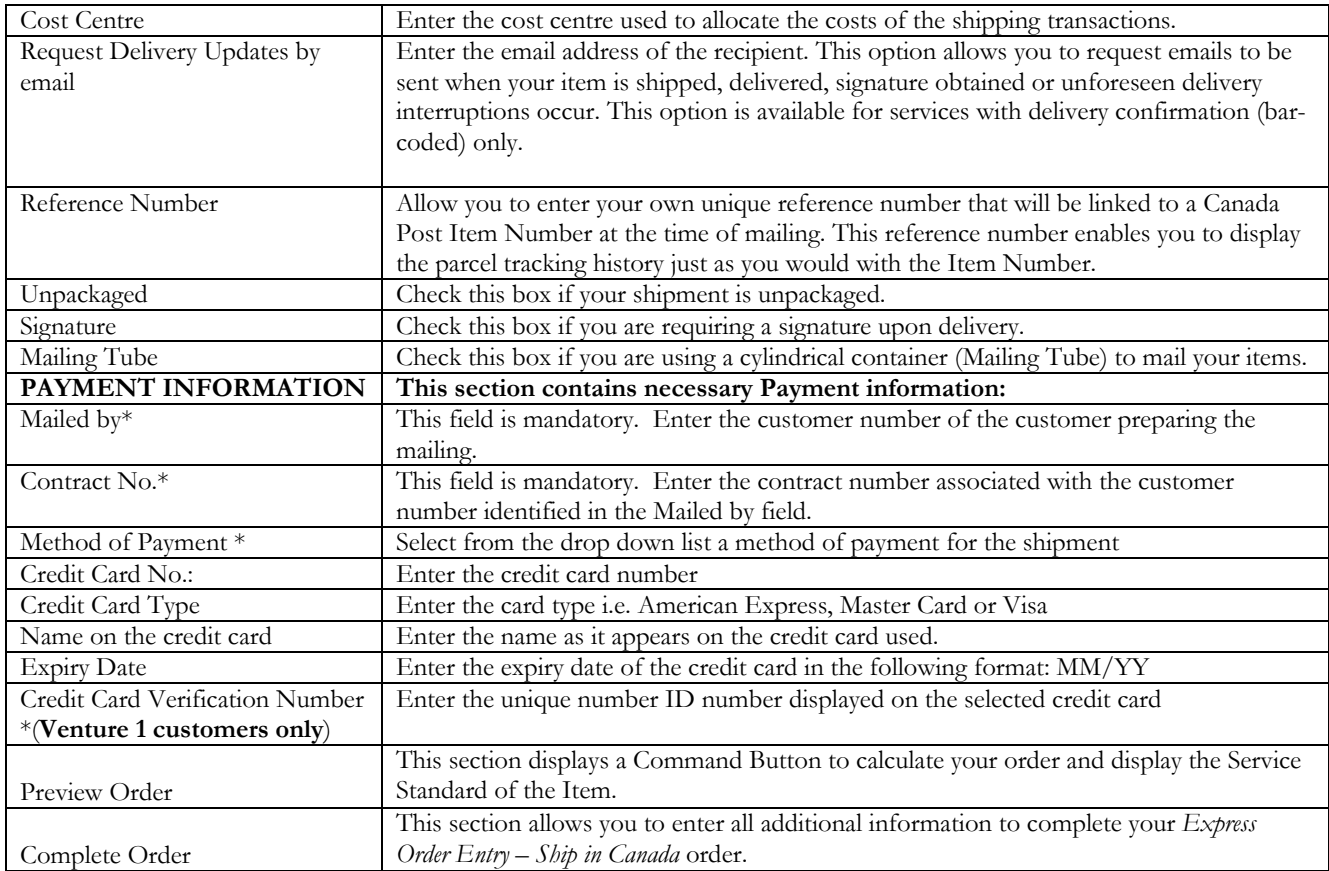

## The following table provides a description of the COMMAND BUTTONS functionality.

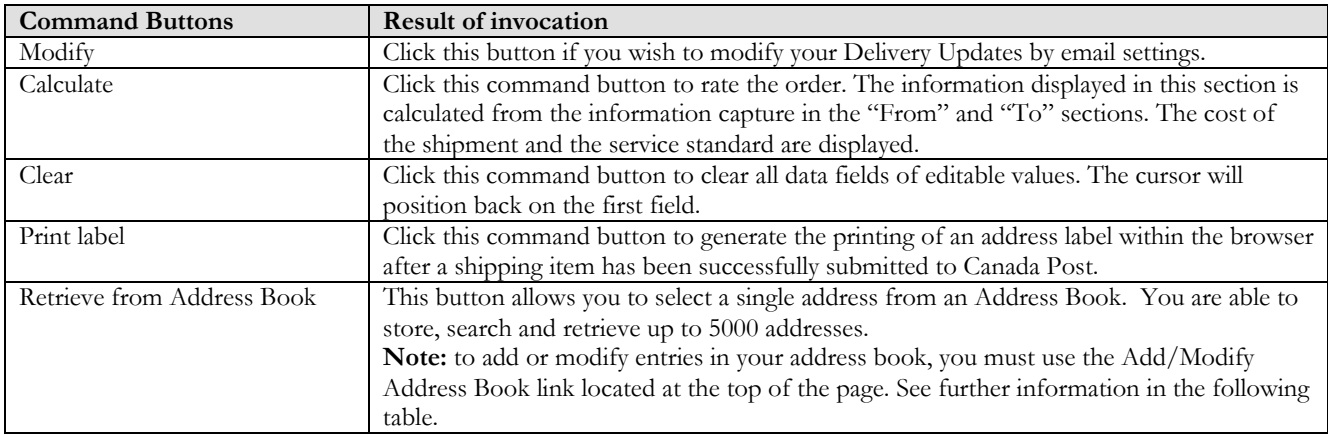

## 3.0 Creating Your Order

Creating your Order with the Express Order Entry - Ship in Canada -Generic solution is simple - there are only a few steps involved. The following section will guide you through the creation process of your order i.e. customer information, deposit of the shipment, calculation of postage and printing the Address label, reducing complexity and saving you valuable time.

#### 3.1 Add/Modify Address Book functionality

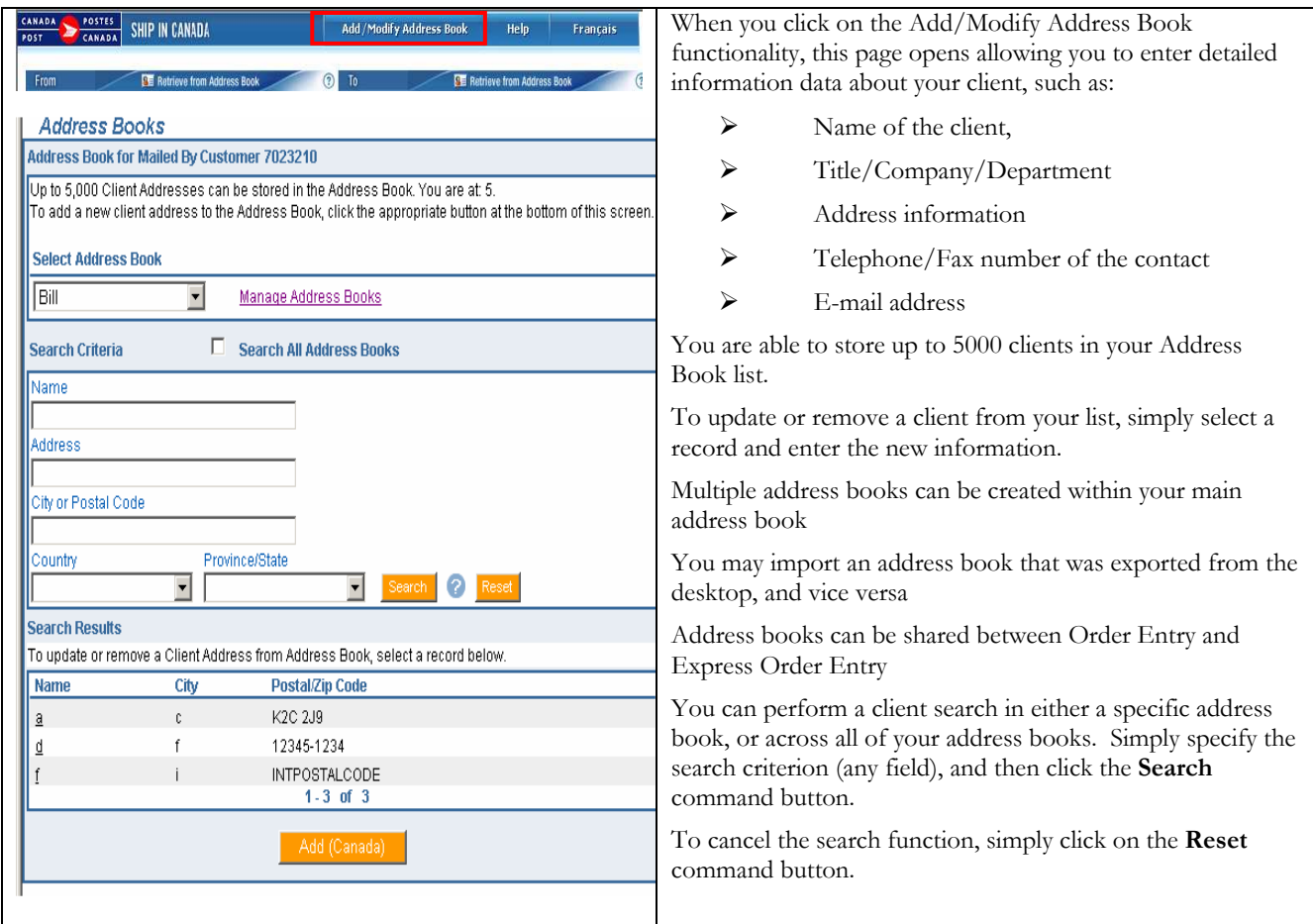

#### The following table provides a description of the COMMAND BUTTONS functionality.

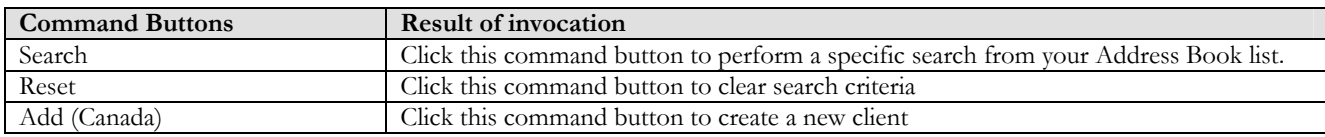

## 3.2 "From" section

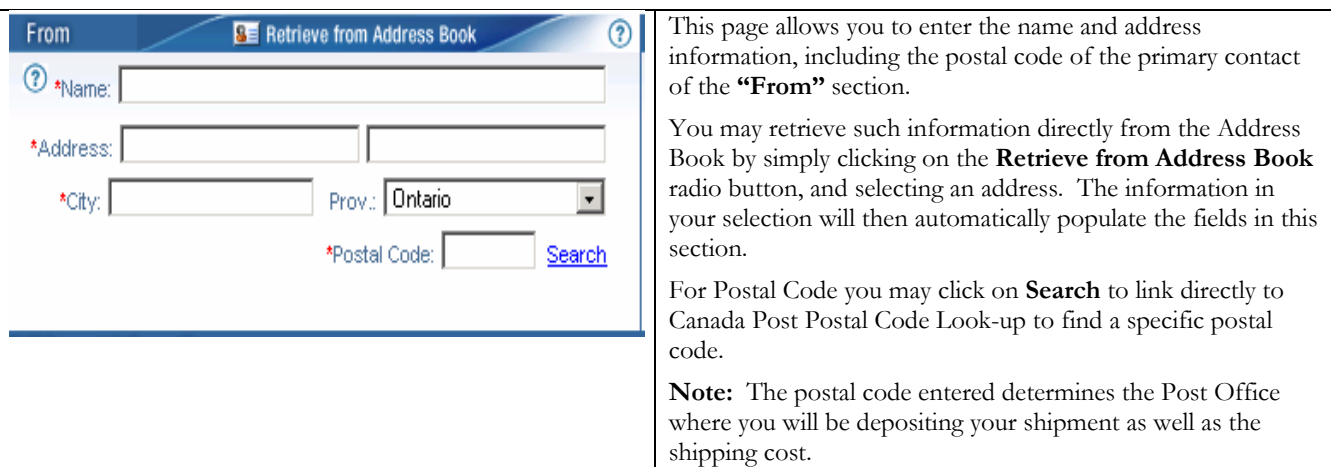

### 3.3 "To" section

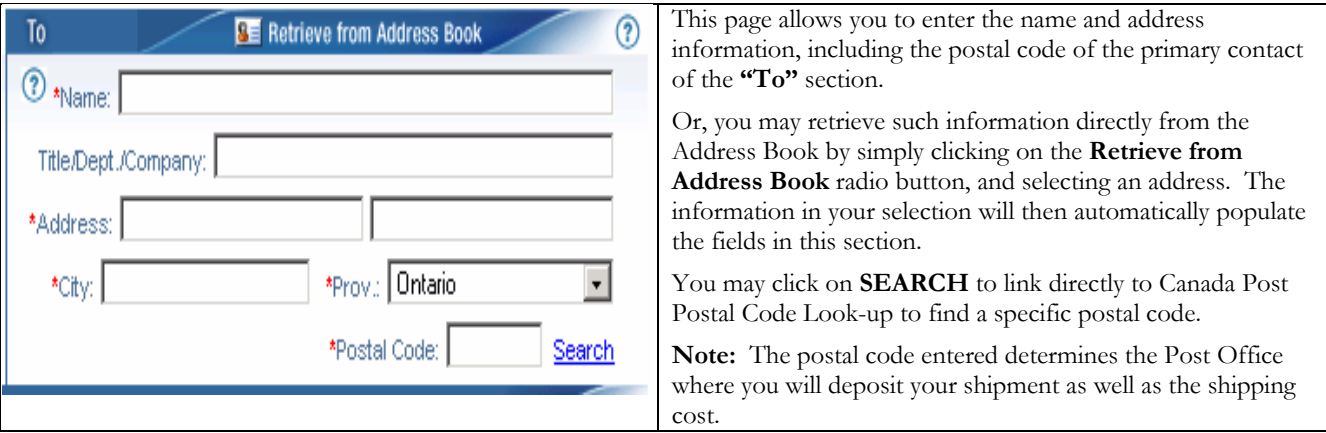

## 3.4 "Shipment Information" section

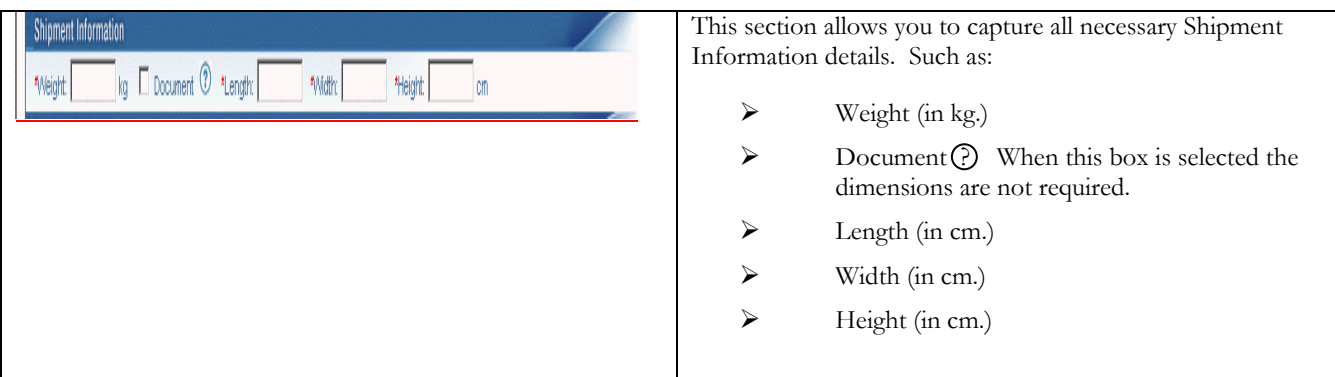

## 3.5 "Service/Options" section

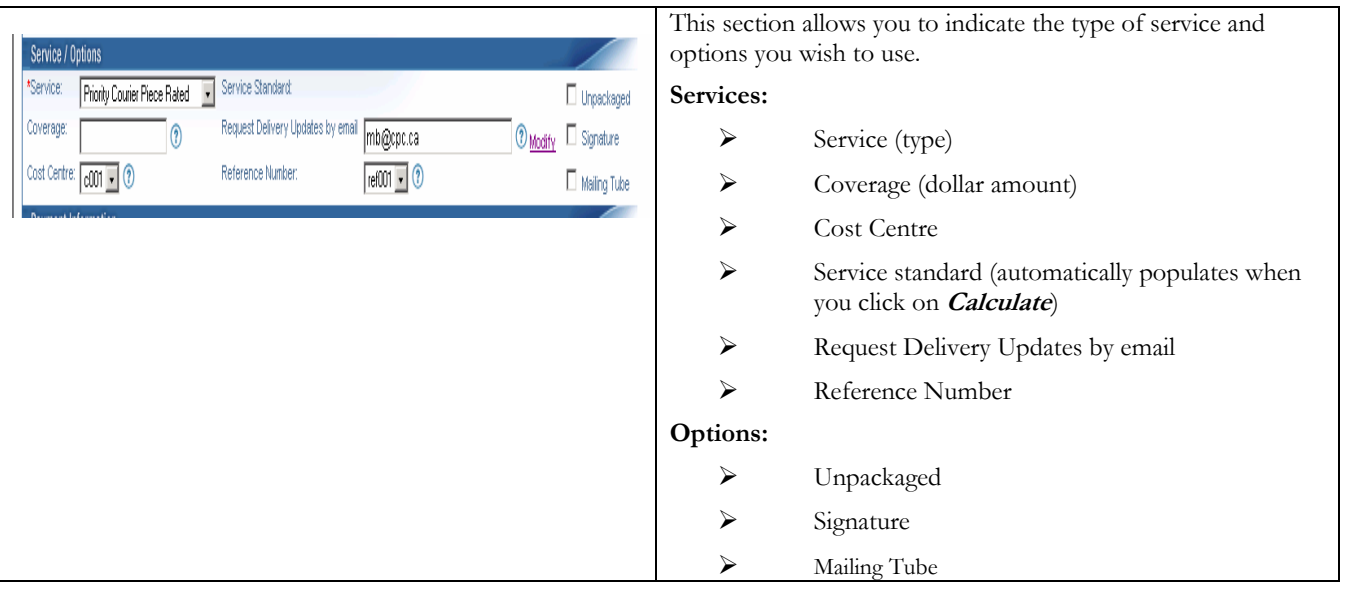

## 3.6 The <Modify> functionality for the Delivery Updates by email option.

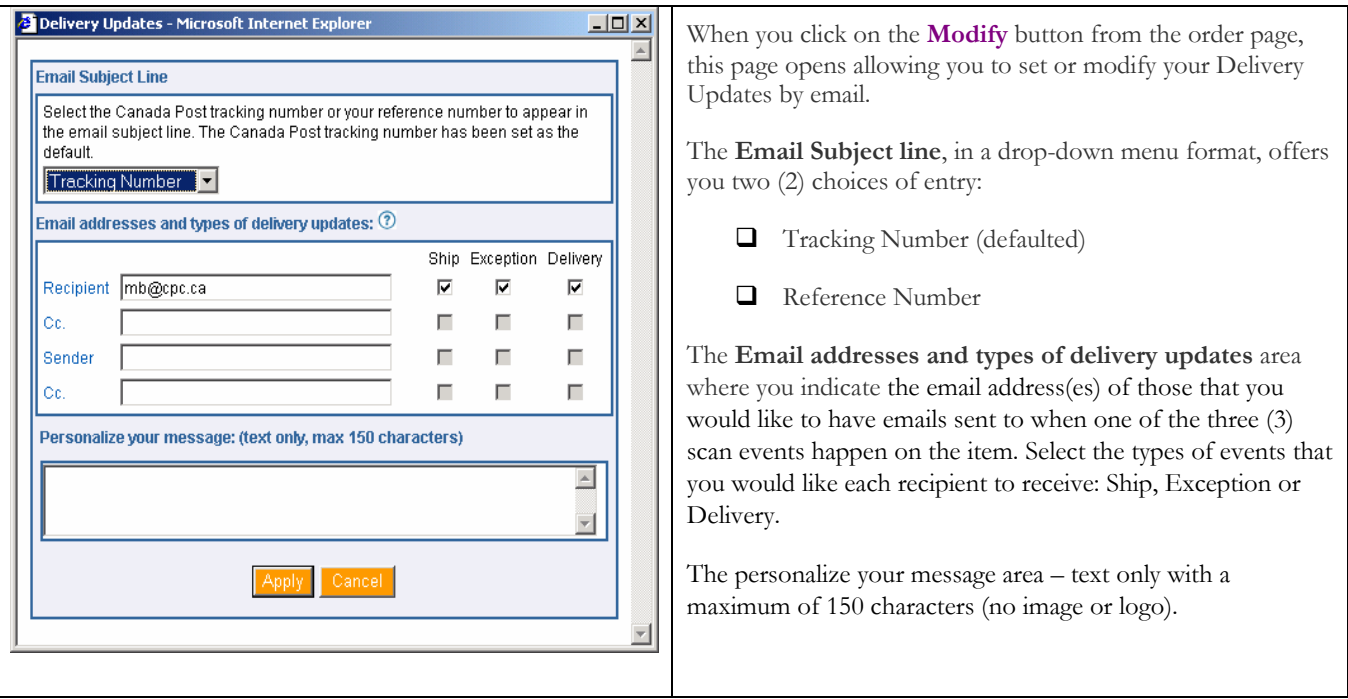

## 3.7 "Payment Information" section

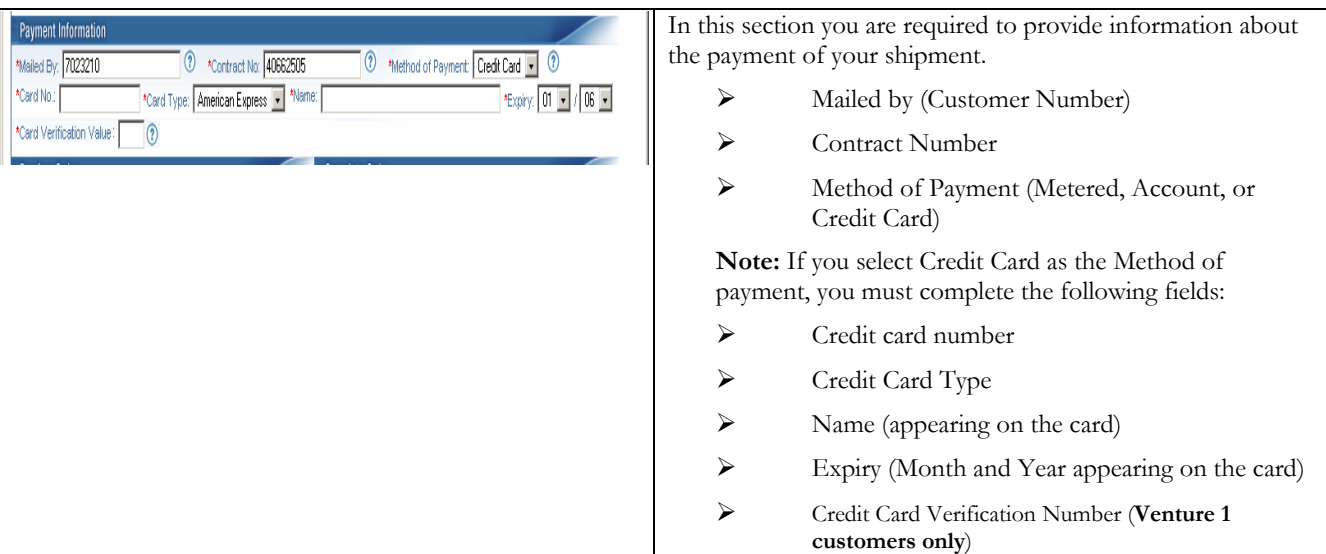

#### 3.8 "Preview Order" section

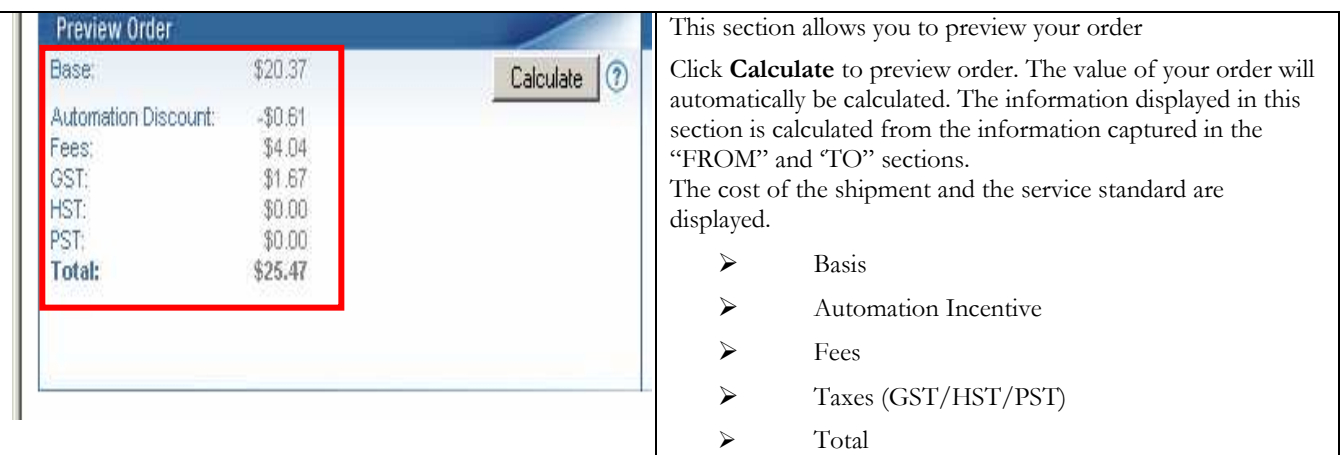

## 3.9 "Complete Order" section

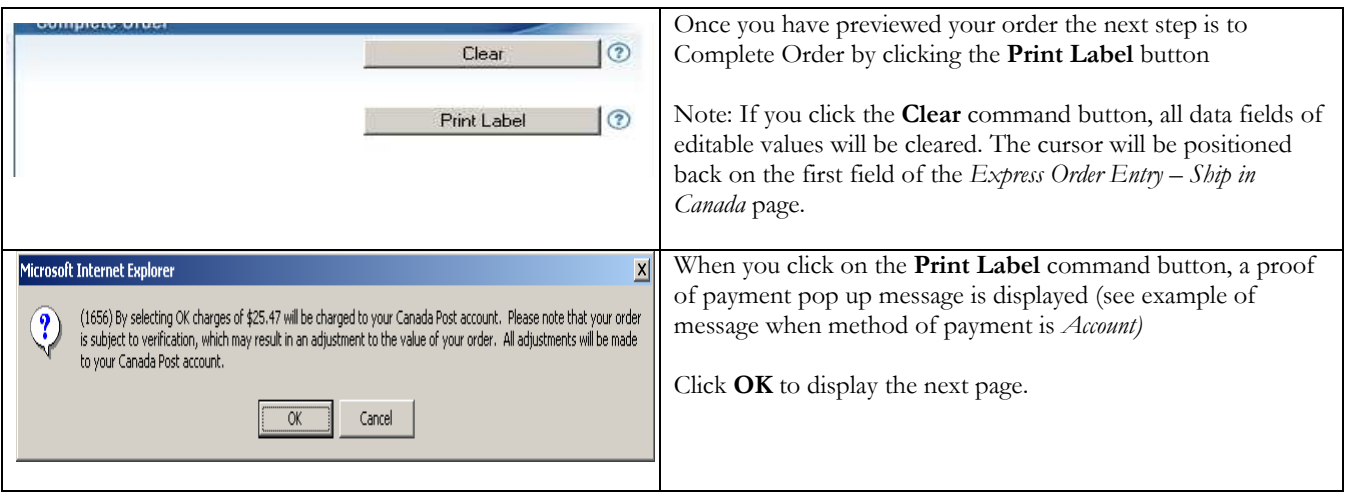

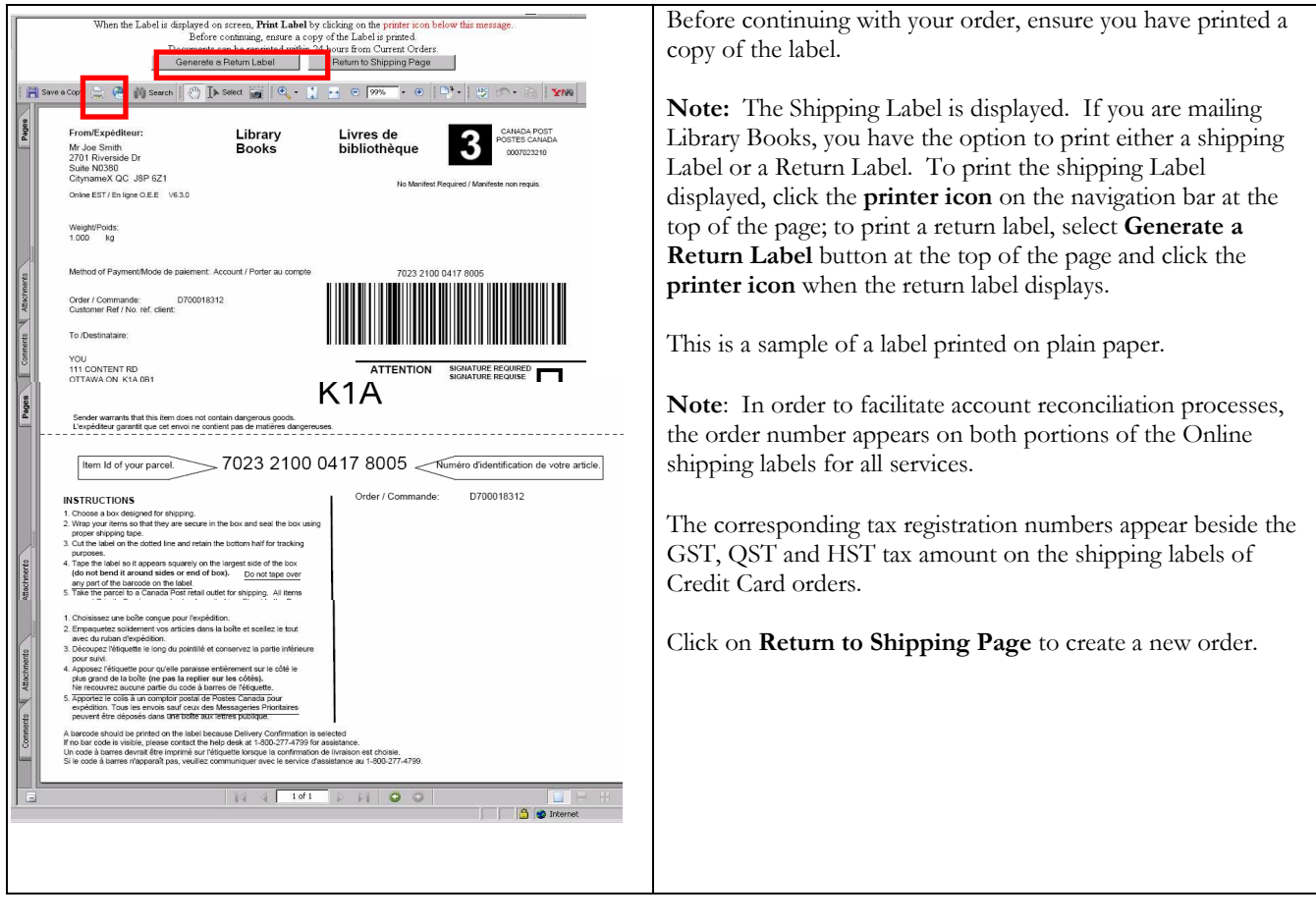

## 3.10 View Current Orders

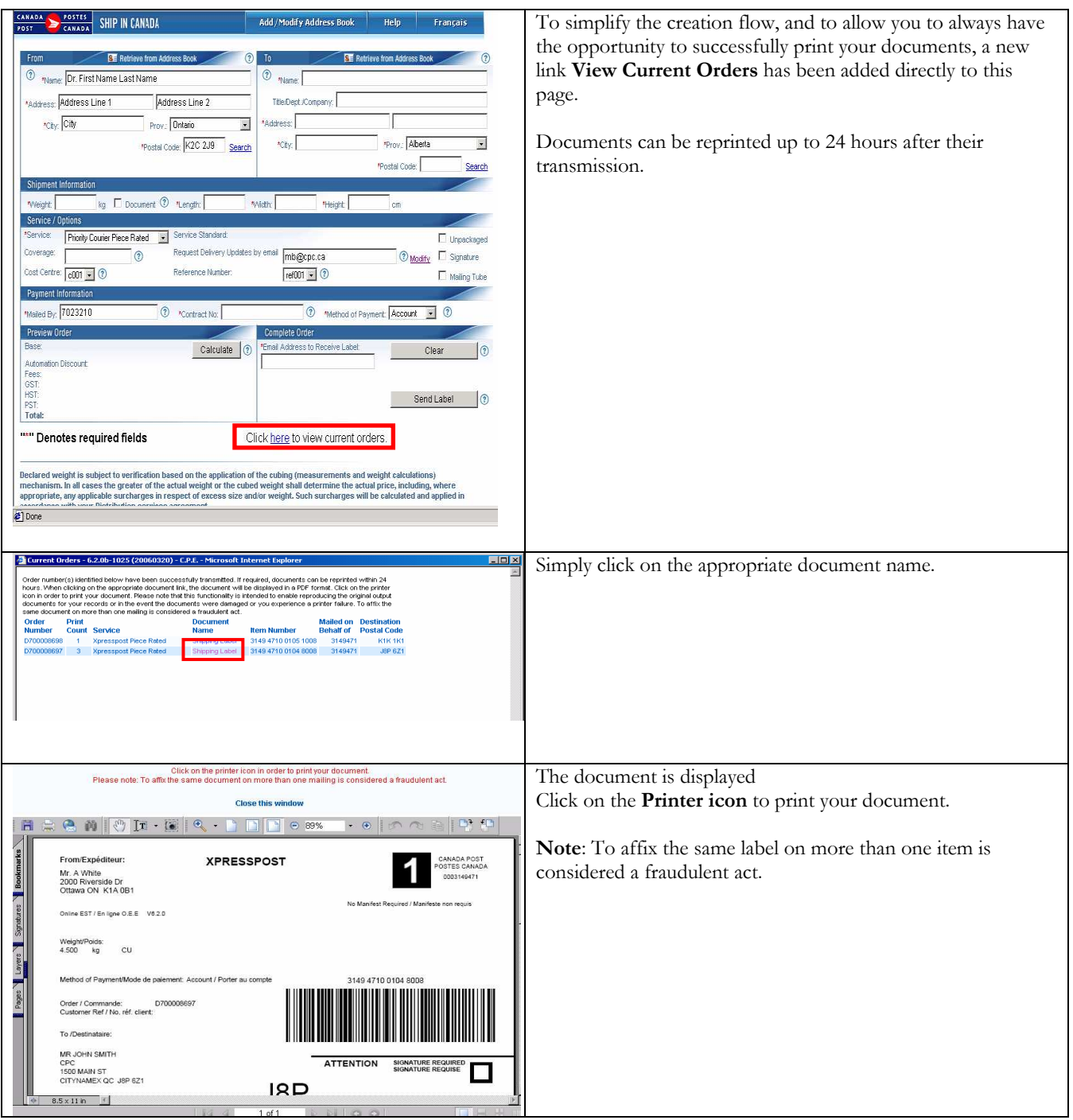

# 4.0 Help section

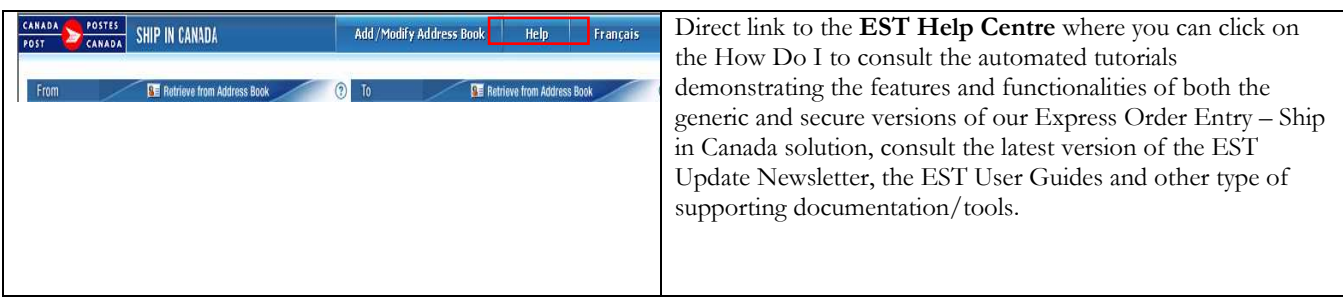